## **OUTIL POUR SE CONNECTER EN VISIO-CONFÉRENCE À ADOBE CONNECT**

Afin de participer aux visio-conférences prévues, il faut utiliser le logiciel *adobe connect* sur le lien suivant : [https://laligue.adobeconnect.com/ufolepmoto/.](https://laligue.adobeconnect.com/ufolepmoto/)

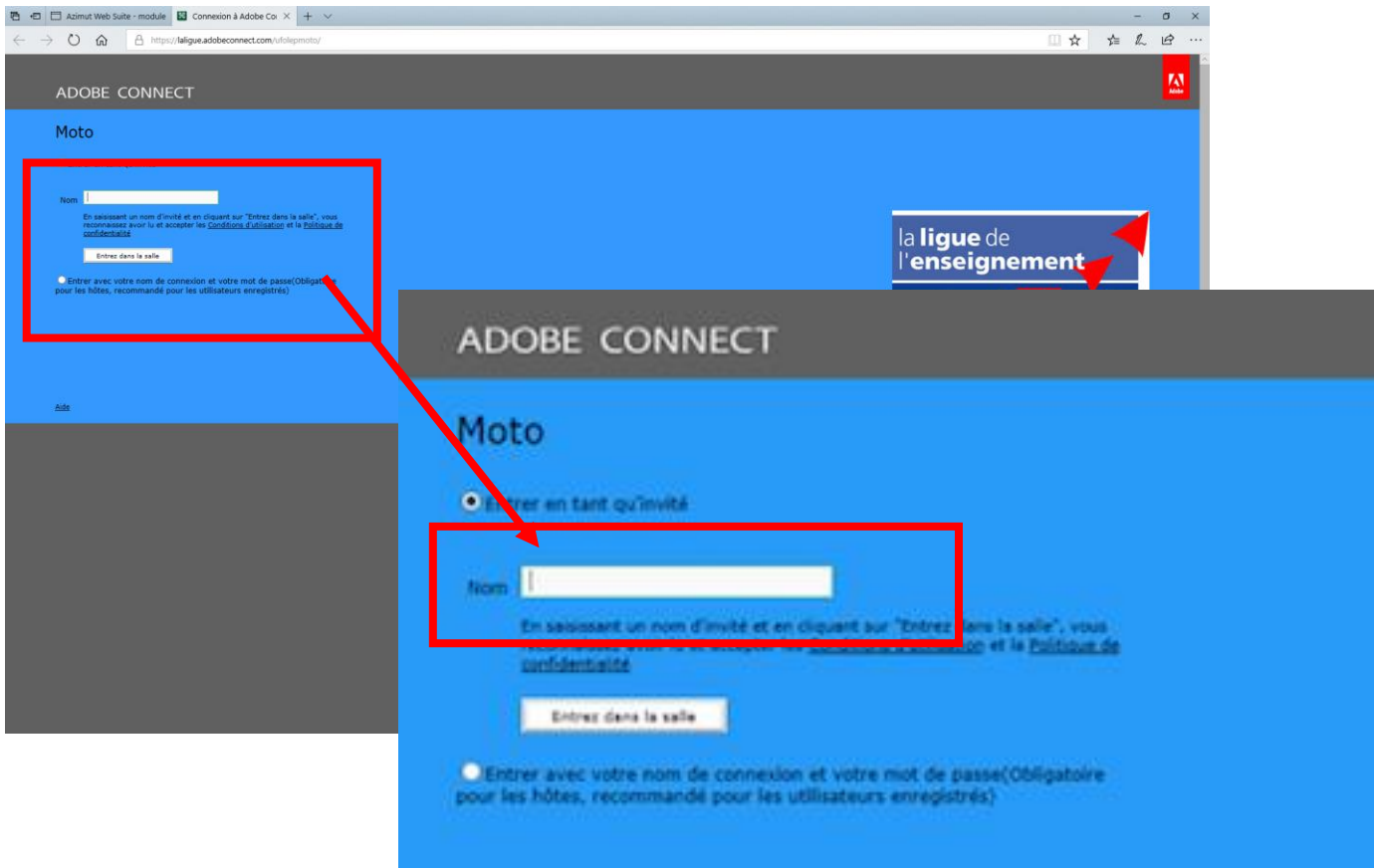

1/ Une fois sur ce lien vous tomberez sur l'écran ci-dessous :

2/ Sur cet écran il vous faudra dans nom les informations suivantes : Nom/prénom/comité ou association/numéro de département.

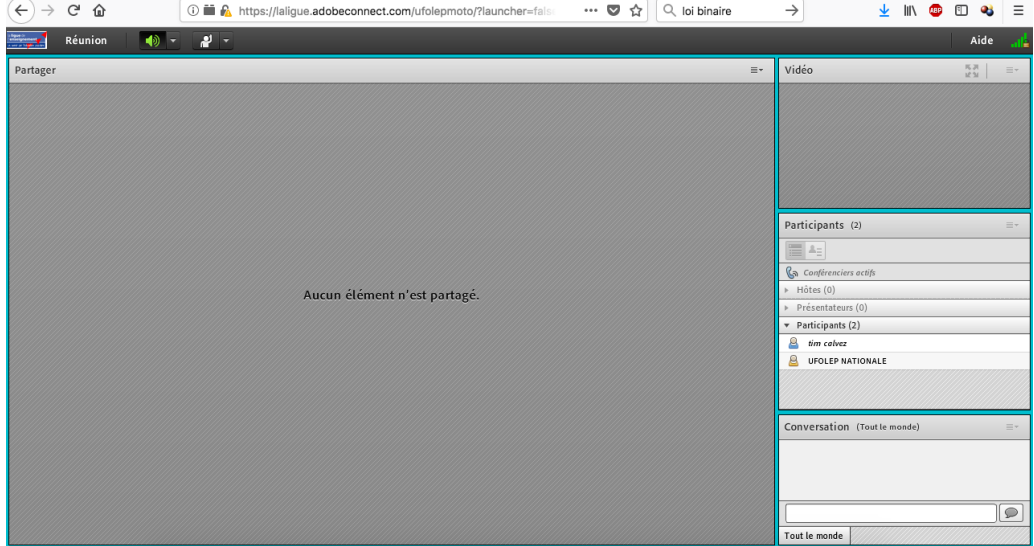

3/ Vous serez ensuite redirigé vers la page de la conférence (voir ci-dessous) :

4/ Si vous n'avez pas entrer ces informations : L'une des fenêtres s'appelle "participants", à droite de ce mot, vous trouvez un menu contextuel. En cliquant dessus, vous pouvez choisir **"modifier mes informations".** Ne le faites pas tout de suite, mais vous le saurez pour le jour J.

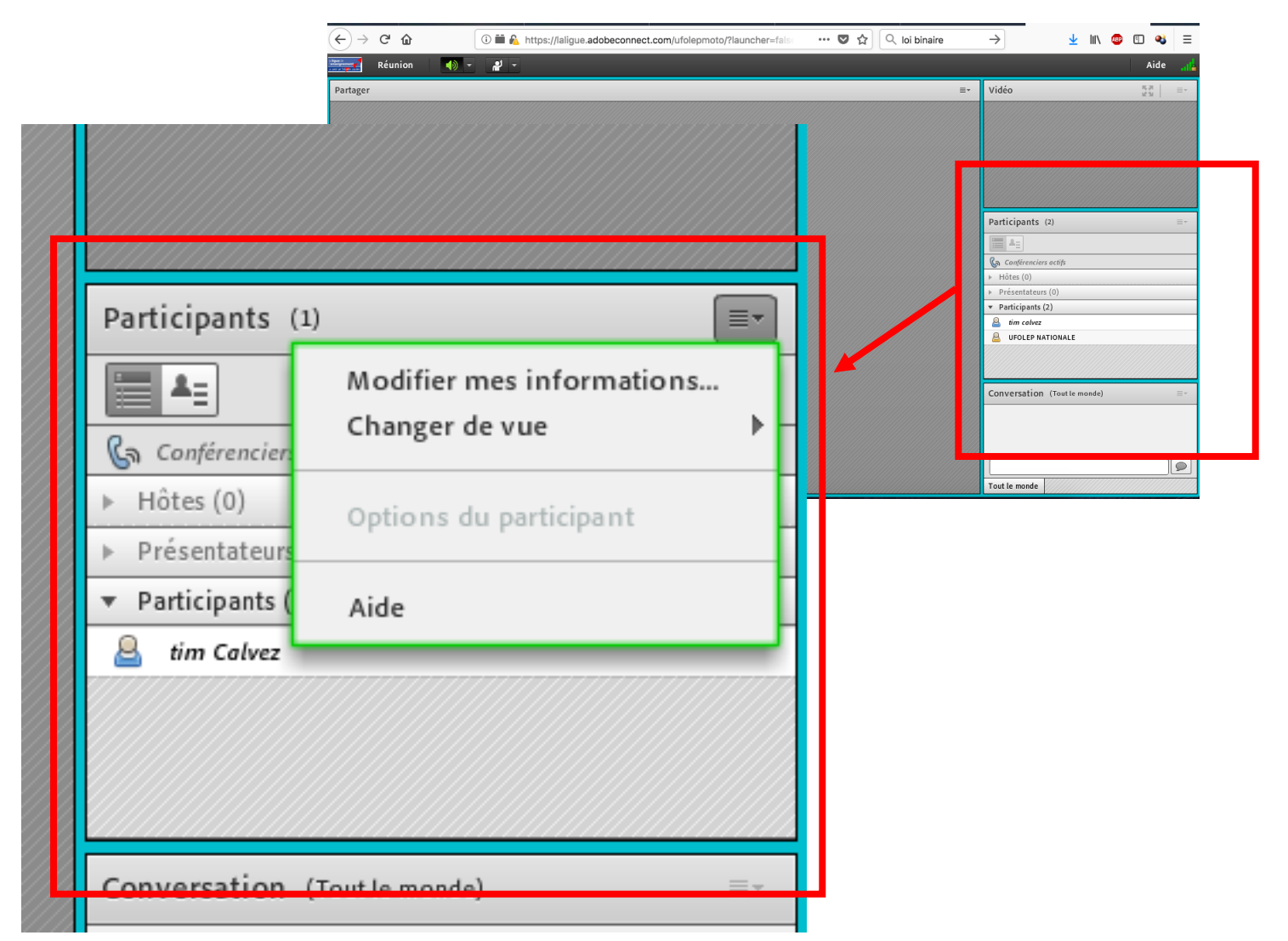

En vous remerciant.